```
\mathbf 1\overline{2}INTRODUCTION TO STRUCTURED QUERY LANGUAGE FOR DATA ANALYTICS
3
                      WS24SQL10001, 2024/03/11 - 2024/04/104
                    https://folvera.commons.gc.cuny.edu/?cat=34
     5
6
     SESSION #9 (2024/04/08): CREATING DATABASE OBJECTS
7
8
\circ1. Parameters, user-defined functions and stored procedures
     10
11121. LAB #10 (QUICK REVIEW)
     1.01. In schema `lab10` in database `labs`, create table `students`
13(referenced as `labs.lab10.students`) with the following structure.
1415
16
                      student id INT NULL
17
                      student fname VARCHAR (50) NULL
18
                      student lname VARCHAR (50) NULL
19
                      student phone VARCHAR (15) NULL
20
                      student dob DATE NULL
21
                     record date DATE NULL
                         ********************
2223
24
   CREATE SCHEMA lab10;
25
26 CREATE TABLE lab10.students (
                                               -- 01. rule of thumb: table
27
                                               -- names in plural
                                               -- 02. declared as INT; can
28
     student id INT NULL,
29
                                               -- accept NULL (can have no
                                               \frac{1}{2} and \frac{1}{2}30
                                                    value)
31
                                              -- 03. declared as VARCHAR(50);
     student fname VARCHAR(50) NULL,
                                              -- can accept NULL (can<br>-- have no value)
32
33
    student lname VARCHAR(50) NULL,
                                              - 04. declared as VARCHAR(50);
34
                                               -- can accept NULL (can<br>-- have no value)
35
36
37
                                               -- 05. declared as VARCHAR(50);
      student phone VARCHAR(15) NULL,
38
                                               \frac{1}{\sqrt{2}}\frac{1}{\sqrt{2}}\left( \frac{1}{\sqrt{2}}\right)can accept NULL (can
39
                                                     have no value)
40
    student dob DATE NULL,
                                               -- 06. declared as DATE
41- - \,42
                                               \rightarrow \rightarrow \rightarrowDATETIME 4/08/2024 21:54
43
                                                    DATE 4/08/2024
                                               \frac{1}{2} and \frac{1}{2}44\frac{1}{2} and \frac{1}{2}TIME
                                                                      21:5445
                                               - - \,46
                                               \frac{1}{2} and \frac{1}{2}can accept NULL (can
                                               47
48
                                               -- 07. declared as DATE; when
     record date DATE NULL
49
                                               -- record was created; can
                                                    accept NULL (can have no
50
                                               \equiv \equiv \sim51
                                                    value)
52
    \rightarrow53
54
   55
56
      1.02. Populate the table with some data of your choice.
57
58
            If we do not have a value for a specific field, we can push an empty
59
             string or NULL.
                         60
     **********************
61
62 INSERT INTO lab10.students
63 VALUES (
64
    1,65
     'Joe',
66
     'Smith',
     1555 - 123 - 456767
     1980/05/0168
69
     GETDATE ()
                                               -- 01. built-in function to
```

```
70 -- retrieve system DATETIME
 71 ),
 \begin{array}{ccc} 72 & & & 0 \\ 73 & & 2 \end{array}\frac{73}{74} \frac{2}{1}'Mary',
 75 'Jones',
        '212-555-1000',
 77 '1983/05/16',
 78 GETDATE ()
 79 ),
 80 (
 81 3,
 82 'Peter',<br>83 'Johnson
       83 'Johnson',
 84 NULL, -02, inserting empty strings
 85 -- (``) or NULL since we
 86 -- have no values for
                                                      -- fields in order to
 88 -- insert same number of
                                                      -- values as columns
 90 '06/01/1980',
 91 GETDATE ()
 92 );
 93 
 9495 /* ****************************************************************************
 96 We do not need to call columns in order as long order as long as
 97 values are pushed in the same order (value 1 in field 1, value 2 in
 98 field 2, value 3 in field 3 and value 7 in field 7).
 99 *************************************************************************** */
100 
101 INSERT INTO lab10.students (<br>102 student id,
                                                      -- 01. inserting values to only
103 student fname, the student of the student fname, the student student student students;
104 student_lname, \begin{array}{ccc} -- & - & 101 & -101 \\ - & - & - & 4 & - \end{array} which four
      record date
106 )
107 VALUES ( 108 4,
108 4, the set of the set of the set of the set of the set of the set of the set of the set of the set of the set of the set of the set of the set of the set of the set of the set of the set of the set of the set of the se
109 'Smith',<br>
110 'Tom',<br>
110 'Tom',<br>
110 'Tom',<br>
110 'Tom',
110 'Tom', \qquad \qquad -- \qquad \qquad `student fname`,
111 GETDATE() 6 CHA CHANGE CONTROLLER SERVICE CONTROLLER SERVICE CONTROLLER SERVICE CONTROLLER SERVICE CONTROLLER SERVICE CONTROLLER SERVICE CONTROLLER SERVICE CONTROLLER SERVICE CONTROLLER SERVICE CONTROLLER SERVICE CONTR
112 ); the cord date is receiving the cord date in the cord date in the cord date is receiving
113 113 -- value from `GETDATE()`
114 
115<br>116116 /* ****************************************************************************
117 In the example below, we insert row 6 before 5.
118<br>119
                The values in `student id` (the row identifier) are unique, but they
120 do not need to be in order.
121 
122 If we need to insert values in `student_id` automatically in<br>123 incremental order, we would need to use `IDENTITY(1,1)` as p.
               incremental order, we would need to use `IDENTITY(1,1) ` as part of
124 the table structure. The first integer indicates that the first
125 value as 1. The second integer indicates that the value is<br>126 incremented by 1. Refer to
               incremented by 1. Refer to
127 https://www.w3schools.com/sql/sql_autoincrement.asp for more
128 information.
129<br>130
                          CREATE TABLE lab10.students (
131 student_id INT NOT NULL IDENTITY(1, 1) PRIMARY KEY,<br>132 student fname VARCHAR(50) NULL.
132 student fname VARCHAR(50) NULL,<br>133 student lname VARCHAR(50) NULL,
                            student lname VARCHAR(50) NULL,
134 student phone VARCHAR(15) NULL,
135 student dob DATE NULL,
136 record_date DATE NULL<br>137 137
137 );
138 *************************************************************************** */
```
139 140 **INSERT INTO** lab10.students 141 **VALUES** ( 142 6, 143 'John', 144 'Scott',<br>145 '', 145 The contract of the contract of the contract of the contract of the contract of the contract of the contract of the contract of the contract of the contract of the contract of the contract of the contract of the contra 146 '', -- (``) or NULL since we -- have no values for 148 -- fields in order to 149 **--** insert same number of 150 -- values as columns 151<br>152 **GETDATE()** -- 02. built-in function to 153 -- retrieve system DATETIME 154 ),  $155$  (<br>156 5, 156 157 'Mary Ann', 158 'Saunders',<br>159 '', 159 '', the contract of the contract of the contract of the contract of the contract of the contract of the contract of the contract of the contract of the contract of the contract of the contract of the contract of the co 160 '',  $\overline{C}$  is the contract of the contract of  $\overline{C}$  or NULL since we 161 -- have no values for 162 -- fields in order to insert same number of 164 -- values as columns 165 166 GETDATE() -- 04. built-in function to 167 **168 168 168 168 168 168 168 168 168 168 168 168 168 168 168 168 168 168 168 168 168 171 168 171 168 171 168 171 168 171 168 171 168 171 168 171 1**  $\rightarrow$ 169 170 171 /\* \*\*\*\*\*\*\*\*\*\*\*\*\*\*\*\*\*\*\*\*\*\*\*\*\*\*\*\*\*\*\*\*\*\*\*\*\*\*\*\*\*\*\*\*\*\*\*\*\*\*\*\*\*\*\*\*\*\*\*\*\*\*\*\*\*\*\*\*\*\*\*\*\*\*\*\* 172 We can also delete/destroy data objects. 173<br>174 For the time being, we will work with tables 175 (https://techonthenet.com/sql\_server/tables/drop\_table.php). 176 177 Once an object is deleted, there is no way to rescue the data 178 (`ROLLBACK`) unless first creating a `SAVEPOINT`<br>179 (https://technet.microsoft.com/en-us/library/ms1 179 (https://technet.microsoft.com/en-us/library/ms178157.aspx). 180<br>181 In the example below, we destroy (`DROP`) table `lab10.students` 182 understanding that, once we do, we cannot recover the structure or 183 the data. 184 \*\*\*\*\*\*\*\*\*\*\*\*\*\*\*\*\*\*\*\*\*\*\*\*\*\*\*\*\*\*\*\*\*\*\*\*\*\*\*\*\*\*\*\*\*\*\*\*\*\*\*\*\*\*\*\*\*\*\*\*\*\*\*\*\*\*\*\*\*\*\*\*\*\*\* \*/ 185<br>186 DROP TABLE lab10.students; 187 188 189 /\* \*\*\*\*\*\*\*\*\*\*\*\*\*\*\*\*\*\*\*\*\*\*\*\*\*\*\*\*\*\*\*\*\*\*\*\*\*\*\*\*\*\*\*\*\*\*\*\*\*\*\*\*\*\*\*\*\*\*\*\*\*\*\*\*\*\*\*\*\*\*\*\*\*\*\*\* 190 In the case of tables, we can destroy ('TRUNCATE') the data in the<br>191 table without affecting the structure of the table understanding 191 table without affecting the structure of the table understanding<br>192 that, once we do, we cannot recover the data. that, once we do, we cannot recover the data. 193 \*\*\*\*\*\*\*\*\*\*\*\*\*\*\*\*\*\*\*\*\*\*\*\*\*\*\*\*\*\*\*\*\*\*\*\*\*\*\*\*\*\*\*\*\*\*\*\*\*\*\*\*\*\*\*\*\*\*\*\*\*\*\*\*\*\*\*\*\*\*\*\*\*\*\* \*/ 194<br>195 TRUNCATE TABLE lab10.students; 196 197 198 /\* \*\*\*\*\*\*\*\*\*\*\*\*\*\*\*\*\*\*\*\*\*\*\*\*\*\*\*\*\*\*\*\*\*\*\*\*\*\*\*\*\*\*\*\*\*\*\*\*\*\*\*\*\*\*\*\*\*\*\*\*\*\*\*\*\*\*\*\*\*\*\*\*\*\*\*\* We can also modify (`ALTER`) data objects 200 (https://techonthenet.com/sql\_server/tables/alter\_table.php).  $\frac{201}{202}$ ADD to add a column to a table 203 204 DROP to delete a column to a table 205<br>206 ALTER to change the data type or size of a column 207

208 209 1.03. Change the structure of table `lab10.students`.  $\frac{210}{211}$ \* Add `email` as VARCHAR(100). 212 \* Drop `Email` because we want a different name. Remember that there 213 is no means to rename any object. 214 \* Add `student\_email` as VARCHAR(100).<br>
215 \* Alter the size of `student email` to \* Alter the size of `student email` to 50. 216 \* Alter `student id` to `NOT NULL`. 217 \* Alter `record\_date`, `student\_fname` and `student\_lname` to 218 `NOT NULL`. 219 \* Alter `student id` to `VARCHAR(5) `. 220 \* Try to change student\_fname sto FLOAT. Note you will get an error annot be made into a number. since a string cannot be made into a number. 222 \*\*\*\*\*\*\*\*\*\*\*\*\*\*\*\*\*\*\*\*\*\*\*\*\*\*\*\*\*\*\*\*\*\*\*\*\*\*\*\*\*\*\*\*\*\*\*\*\*\*\*\*\*\*\*\*\*\*\*\*\*\*\*\*\*\*\*\*\*\*\*\*\*\*\* \*/ 223 224 ALTER TABLE lab10.students -- 01. adding new column ADD email VARCHAR(100); 226 -- specify that we are 227 **--** adding a column 228 229 **ALTER TABLE** lab10.students -- 02. dropping (deleting) 230 DROP COLUMN email;  $\begin{array}{ccc} -- & \text{column 'Email' as there} \\ 231 & \text{ } & -- & \text{ is no SOL statement to} \end{array}$ 231 -- is no SQL statement to the contract of the contract of the contract of the contract of the contract of the contract of the contract of the contract of the contract of the contract of the contract of the contract of rename data objects; 233 **233 120 120 120 120 120 120 120 120 120 120 120 120 120 120 120 120 120 120 120 120 120 120 120 120 120 120 120 120 120 120 120 120 120 120 120 1** 234 -- dropping a column 235 236 **ALTER TABLE** lab10.students<br>237 **ADD** student email VARCHAR(100); -- column student email ; ADD student email VARCHAR(100); 238 -- no need to specify that 239 **--** we are adding a column 240 241 **ALTER TABLE** lab10.students -- 04. altering column with new<br>242 **ALTER COLUMN** student email VARCHAR(50) **NULL;** -- data type VARCHAR(50) 242 ALTER COLUMN student\_email VARCHAR(50) NULL; --<br>243 from VARCHAR(100) and 244 -- `NOT NULL`; must 245 245 245 246 -- altering a column 247 248 ALTER TABLE lab10.students<br>249 ALTER COLUMN student id INT NOT NULL; -- NOT NULL'; must 249 ALTER COLUMN student\_id INT NOT NULL; ---<br>250 -specify that we are 251 **altering a column** 252 253 ALTER TABLE lab10.students<br>254 ALTER COLUMN record date DATETIME NOT NULL; -- data type DATETIME from 254 ALTER COLUMN record\_date DATETIME NOT NULL; --<br>255 DATE and `NOT NULL`; 256 257 and the settlement of the settlement of the settlement of the settlement of the settlement of the settlement of the settlement of the settlement of the settlement of the settlement of the settlement of the settleme altering a column 258 259 ALTER TABLE lab10.students -- 07. altering column with new 260 **ALTER COLUMN** student\_fname VARCHAR(25) NOT NULL;-- data type VARCHAR(25)<br>261 -- from VARCHAR(50) and from VARCHAR(50) and 262 -- `NOT NULL`; must 263 -- specify that we are not altering a column of  $\sim$  264 altering a column 265 266 ALTER TABLE lab10.students -- 08. altering column with new<br>267 ALTER COLUMN student lname VARCHAR(25) NOT NULL;-- data type VARCHAR(25) 267 ALTER COLUMN student\_lname VARCHAR(25) NOT NULL;--<br>268 -from VARCHAR(50) and 269 -- NOT NULL`; must<br>270 -- Specify that we a 270 271 271 271 -- altering a column 272 273 **ALTER TABLE** lab10.students -- 09. altering column with new<br>274 **ALTER COLUMN** student id VARCHAR(5); -- data type VARCHAR(5) 274 **ALTER COLUMN** student\_id VARCHAR(5); -- -- -- --275 -- from INT; no error -- during conversion; must

```
277
                                                 specify that we are
278
                                                 altering a column
                                            - - \sim279
280ALTER TABLE lab10.students
                                            -- 10. altering column back to
281
    ALTER COLUMN student id INT NOT NULL;
                                                 data type INT from
                                            --282
                                            - -VARCHAR(5); no error
283
                                            \perp \perpduring conversion; must
284
                                                specify that we are
                                            - -285
                                            - - \,altering a column
286
287
    ALTER TABLE lab10.students
                                            -- 11. trying to alter column
    ALTER COLUMN student fname FLOAT;
288
                                            \frac{1}{2} and \frac{1}{2}to data type FLOAT from
289
                                            \frac{1}{2} and \frac{1}{2}VARCHAR(25); conversion
290\frac{1}{2} and \frac{1}{2}failure due to format
291
                                            \Delta \Delta \sim 10^{-1}incompatibility (letters
292
                                            \Delta \Delta \sim 10^{-1}to numbers)
293
294
295296
        1.04. Update (overwrite) the value of column `student phone` passing value
297
             'No Number' where there is no value ('IS NULL') or there is an empty
298
            space ( ) or empty string ( ).
                              ***********
299
300
301
    UPDATE lab10.students
302
    SET student phone = 'No Number'
303
   WHERE student phone IS NULL
                                            -- 01. checking for NULL
     OR student phone = '304
                                            -- 02. checking for a space
305
      OR student phone = ';
                                            -- 03. checking for an empty
306
                                            - - \,string
307
308
    309
       1.05. Update (overwrite) the value of column `student email` passing the
310
311
            value of the concatenation of `student fname` and `student lname`
            with a period ('.') between the two columns -- for example,
312
             'john.smith@foobar.foo' for 'student fname' with value of 'John' and
313
314
             'student lname' with value of 'Smith'.
     315
316
317 UPDATE lab10.students
318 SET student email = LOWER (CONCAT (
319
         student fname,
320
         \frac{1}{2} \frac{1}{2}321
         student lname,
322
         '@foobar.foo'
323
         ) ) ;
324
325
   326
327
        1.06. In the example below, we UPDATE column `record date` where the field
328
            is NULL or has an empty space ('') with value from 'GETDATE()'.
     329
330
331
    UPDATE lab10.students
332
    SET record date = GETDATE()
333
    WHERE record date IS NULL
334
     OR record date = ';
335
336
    337
             In the example below, we can UPDATE 'student dob' to '1980/01/23'
338
            where student id is 1.
339
     340
341
342
    UPDATE lab10.students
343
     SET student dob = '1980/01/23'344
    WHERE student id = 1;
345
```

```
346
347
    348
     2. LAB #11 (CREATING OBJECTS)
       2.01. In schema 'lab11' in database 'labs', create table 'grades'
349
350
             (referenced as `labs.labl1.grades`) with the following structure.
351
                                          NOT NULL
352
                     grade id
                               INT
                                                    UNIOUE
353
                     student id INT
                                          NOT NULL
354
                     student grade FLOAT
                                          NOT NULL
355
                     grade comment VARCHAR (255) NULL
     356
357
358
    CREATE SCHEMA lab11;
359
360
    CREATE TABLE lab11.grades (
      grade id INT NOT NULL UNIQUE,
361
362
      student id INT NOT NULL,
     student_grade FLOAT NOT NULL,
363
364
      grade comment VARCHAR (255) NULL
365
      \rightarrow366
367
368
    369
        2.02. Then populate the table with some data of your choice.
370371
    INSERT INTO lab11.grades
372
    VALUES (
373
374
      1,375
      1,376
     80,377
      'He missed the midterm.'
     \rightarrow378
379
      \overline{C}380
      2,381
      3,382
      65,
383
      'He slept in class.'
384
      \lambda,
385
      \sqrt{ }386
      3,387
      2,388
      98,
      \mathbb{T}=\mathbb{T}389
390
     \rightarrow391
392
    393
        2.03. Since we have shared ('student id') data between 'labs.lab11.grades'
394
395
            and `labs.lab10.students` from the previous lab, we can retrieve all
396
            the data from `labs.lab10.students` (main) and any related data from
397
             'labs.lab11.grades' (secondary) without duplicate rows ('SELECT
398
            DISTINCT ).
399
     400
401 SELECT DISTINCT lab10.students.student id,
402
     lab10.students.student fname,
403
     lab10.students.student lname,
404
     lab10.students.student phone,
405
      lab10.students.student dob,
406
      lab10.students.record date,
407
      lab11.grades.grade id,
408
      -- lab11.grades.student id AS Expr1,
409
      lab11.grades.student grade,
410
      lab11.grades.grade comment
411 FROM lab10.students
412 LEFT OUTER JOIN lab11.grades
413
      ON lab10.students.student id = lab11.grades.student id
414
   ORDER BY student lname;
```

```
415 
416 
417 /* ****************************************************************************
                 As an alternative, we can use an alias (`AS`) for each table to make
419 our code tidier and to avoid repeating the database and schema before
420 each table (`<database>.<schema>.<table>` or `<schema>.<table>`)
421 throughout the query.
422 
423 b \mathbf{s} for \mathbf{lab10}.students
424 against the Community of Section 24 and 24 and 24 and 24 and 25 and 26 and 26 and 26 and 26 and 26 and 26 and 26 and 26 and 26 and 26 and 26 and 26 and 26 and 26 and 26 and 26 and 26 and 26 and 26 and 26 and 26 and 2
425 *************************************************************************** */
426 
427 SELECT DISTINCT s.student_id,<br>428 s.student fname.
       s.student fname,
429 s.student lname,
430 s.student phone,
431 s.student<sup>dob</sup>,
432 s.record date,
433 g.grade_id,
434 -- g.student id AS Expr1,
435 g.student grade,
436 g.grade_comment
437 FROM lab10.students AS s
438 LEFT OUTER JOIN lab11.grades AS g<br>439 ON s.student id = \sigma.student id
       ON s.student id = q.student id440 ORDER BY student lname;
441 
442 
443 /* ****************************************************************************
444 2.04. Since we can query `labs.lab10.students` (main table) and
445 `labs.lab11.grades` (secondary table), we can also CREATE VIEW
446 `labs.lab11.students grades vw' from it.
447 
448 Since a VIEW calls a `SELECT` statement and is of the same hierarchy
449 as a TABLE, we can query the VIEW as if it were a TABLE.
450 
451 CREATE VIEW schema.view name
452 AS
453 (
454 SELECT ...
455 )
456 *************************************************************************** */
457 
458 CREATE VIEW lab11.students grades vw
459 AS
460 SELECT DISTINCT lab10.students.student_id,<br>461 lab10.students.student fname,
       lab10.students.student fname,
462 lab10.students.student lname,
463 lab10.students.student_phone,<br>464 lab10.students.student.dob.
       1ab10.students.student dob,
465 lab10.students.record date,
466 lab11.grades.grade id,
467 -- lab11.grades.student_id AS Expr1,<br>468 lab11.grades.student grade,
       lab11.grades.student grade,
469 lab11.grades.grade_comment
470 FROM lab10.students
471 LEFT JOIN lab11.grades<br>472 ON lab10.students.st
       ON lab10.students.student id = lab11.grades.student id
473 -- ORDER BY student lname;
474 
475 
476 /* ****************************************************************************
477 As an alternative, we can use an alias (`AS`) for each table to make<br>478 our code tidier and to avoid repeating the database and schema before
                  our code tidier and to avoid repeating the database and schema before
479 each table (`<database>.<schema>.<table>` or `<schema>.<table>`)
480 throughout the query.
481<br>482
                             `s` for `lab10.students`
483 and South Contract Contract Contract Contract Contract Contract Contract Contract Contract Contract Contract Contract Contract Contract Contract Contract Contract Contract Contract Contract Contract Contract Contract
```

```
484
485
486 ALTER VIEW lab11.students_grades_vw
    AS
487
488 SELECT DISTINCT s.student id,
489
      s.student_fname,
490
      s.student lname,
491
      s.student phone,
492
      s.student dob,
493
      s.record date,
494
      q.qrade id,
      -- g.student id AS Expr1,
495
496
      g.student grade,
497
      q.grade comment
498 FROM lab10. students AS s
499
    LEFT OUTER JOIN lab11.grades AS g
500
      ON s.student id = g.student id
    -- ORDER BY student lname;
501
502
503
    504
505
               Although we can UPDATE a record when we change any existing value,
506
              there are situations where we need to keep track every transaction
507
              historically -- for example, to keep track of bank transactions. In
508
              such scenario, we should INSERT a new record for each transaction
509
              with a separate column to record the time stamp.
510
511
              First we would need to add a column for the time stamp.
512
513
              Then we would push the value of 'GETDATE()' into the new column. Of
514
              course, for this to work all records should have a value in new
515
              column.
516
              To retrieve the latest record for student, we would need to call the
517
518
               'MAX()' value of all fields in the query and group the results by an
519
             identifier -- for example, `student id` in the example below.
      520
521
522
     ALTER TABLE lab11.grades
                                                   -- 01. adding `grade timestamp`
523
    ADD grade timestamp DATETIME;
                                                   -- to table 'labl1.grades'
524
525 UPDATE lab11.grades
                                                   -- 02. inserting values into
526 SET grade timestamp = GETDATE();
                                                         `qrade timestamp`
                                                   \frac{1}{2} and \frac{1}{2} and \frac{1}{2}527
                                                   -- 03. inserting two new
528 INSERT INTO lab11.grades
529 VALUES (
                                                   \frac{1}{2} and \frac{1}{2}records at the same time
530
                                                   - - \,hence writing the same
      1,531
                                                   \Delta \Delta \sim 10^{-1}value of `GETDATE() ` to
       1,90,532
                                                   \Delta \Delta \sim 10^{-1}both records
      'teacher''s pet'
533
534
      \rightarrow535
      \sim C
      5,536
537
      \overline{2},
538
      85<sub>1</sub>\mathbb{F}539
540
      GETDATE()
541
       \rightarrow542
543 INSERT INTO lab11.grades
                                                   -- 04. inserting a new record
    VALUES (
544
                                                   -- for student id' 1
    \frac{1}{\sqrt{2}}545
546
      8,547
      95,548
       'grade change',
549
      GETDATE ()
550
      \rightarrow551
552
    SELECT DISTINCT MAX (lab10.students.student id) AS student id,
```

```
553 MAX(lab10.students.student fname) AS student fname,
554 MAX(lab10.students.student lname) AS student lname,
555 MAX(lab10.students.student_phone) AS student_phone,<br>556 MAX(lab10.students.student dob) AS student dob,
       MAX(lab10.students.student_dob) AS student dob,
557 MAX(lab10.students.record date) AS record date,
558 MAX(lab11.grades.grade id) AS grade id,
559 MAX(lab11.grades.student grade) AS student grade,
560 MAX(lab11.grades.grade_comment) AS grade_comment,
561 MAX(lab11.grades.grade timestamp) AS grade timestamp
562 -- 05. calling the maximum
563 -- value of
564 -- Sommer Communication of the Communication of the Communication of the Communication of the Communication of the Communication of the Communication of the Communication of the Communication of the Communication of th
565 FROM lab11.grades 1988 -- latest transaction
     FROM lab11.grades
567 INNER JOIN lab10.students
568 ON lab11.grades.student id = lab10.students.student id
569 GROUP BY lab11.grades.student id;
570 
571 
572 /* ****************************************************************************
573 As an alternative, we can use an alias (`AS`) for each table to make
574 our code tidier and to avoid repeating the database and schema before
575 each table (`<database>.<schema>.<table>` or `<schema>.<table>`)
576 throughout the query.
577 
578 b \gamma for `lab11.grades`
579 `s` for `lab10.students`
580 *************************************************************************** */
581 
582 SELECT DISTINCT MAX(s.student_id) AS student_id,<br>583 MAX(s.student fname) AS student fname,
       MAX(s.student fname) AS student fname,
584 MAX(s.student lname) AS student lname,
585 MAX(s.student phone) AS student phone,
586 MAX(s.student dob) AS student dob,
587 MAX(s.record date) AS record date,
588 MAX(g.grade id) AS grade id,
589 MAX(g.student grade) AS student grade,
590 MAX (g.grade comment) AS grade comment,
591 MAX(g.grade timestamp) AS grade timestamp
592 FROM lab11.grades AS g
593 INNER JOIN lab10.students AS s<br>594 ON q.student id = s.student
594 ON g.student_id = s.student_id<br>595 GROUP BY g.student id;
    GROUP BY g.student id;
596 
597 
598 /* ****************************************************************************
      3. LAB #12 (PROCEDURES)
600 3.01. Understanding that the following is the structure for a procedure
601 (https://techonthenet.com/sql_server/procedures.php)
602 
603 CREATE PROCEDURE procedure name [@input param data type]
604 AS
605 BEGIN
606 black contract COLARE Coutput param data type
607 SET Coutput param = some value]
608 executable_code
609 END;
610 
611 that we EXECUTE (EXEC) in order for it to run,
612<br>613
                         EXEC procedure name [@input param]
614<br>615
615 write a procedure `strings2_sp` in schema `lab12` in database `labs` 616 (616) to concatenate two (2) strings with an empty space (` `) between the
               to concatenate two (2) strings with an empty space (\dot{\ }) between the
617 two strings.
618 
619 HINT: two (2) input parameters to produce one (1) output parameter
                     with the minimal size of the sum of the sizes of the first
621 input parameter and the second input parameter
```

```
622
623
        3.02. To test that procedure 'labl2.strings2 sp' works, execute the
624
               procedure passing first name and last name.
625
626
              HINT: EXEC procedure name (@in param1, @in param2)
627
      628
629
     CREATE SCHEMA lab12;
630
631
     CREATE PROCEDURE lab12.string2 sp
                                                    -- 01. start of procedure
632
        @in string1 VARCHAR (50),
                                                    -- accepting two (2) input
       @in string2 VARCHAR (50)
633
                                                          parameters
634
     AS
635
     BEGIN
                                                    -- 02. accepting VARCHAR (50)
636
       DECLARE Cout string VARCHAR (101)
                                                           for `@in string1',
637
                                                    \rightarrow \rightarrow \rightarrowVARCHAR(1) for a space
638
                                                     - -\frac{1}{2} and VARCHAR(50) for
639
                                                     \perp \perp640
                                                           `@in string2`
                                                    - - \,641
       SET Cout string = CONCAT (
                                                    -- 03. push value returned from
642
           @in string1,
                                                    \rightarrow \rightarrow \rightarrowthe concatenation of the
643
           \mathbf{L} \mathbf{L}- - .
                                                          values of the three (3)
644
           @in string2
                                                    \sim \sim -input parameters into
645
                                                    \frac{1}{2} and \frac{1}{2}output parameter
           \mathcal{L}\omega\omega_{\rm{max}}`@out string`
646
                                                    -- 04. print value of
647
      PRINT Cout string
648
                                                            `@out string` to console
    END;649
650
651
     652
         3.03. Then we execute procedure 'labl2.string2 sp' passing two (2) values.
653
654
               Passing more or fewer values will return an error.
655
656
                         Msg 201, Level 16, State 4, Procedure lab12.string2 sp,
                         Line 0 [Batch Start Line 53]
657
658
                         Procedure or function 'string2 sp' expects parameter
659
                         '@in string2', which was not supplied.
      ****************
                                                            ******************** * /
660
                              ******************************
661
662
    EXEC lab12.string2 sp 'John', 'Smith';
663
664
    665
666
     4. LAB #13 (FUNCTIONS)
667
         4.01. Understanding that the following is the structure for a function
668
                (https://techonthenet.com/sql server/functions.php)
669
670
                         CREATE FUNCTION function name (@input param data type)
671
                         RETURNS data type
672
                         AS
673
                         BEGIN
674
                           DECLARE Coutput param data type
675
                           SET @output param = some value
676
                           executable code
677
                           RETURN output param
678
                         END:
679
680
              that affects a field or other value,
681
682
                         function name (field)
683
684
               write function `strings2 udf() ` in schema `lab13 ` in database `labs `
685
               to concatenate two (2) strings with an empty space (') between the
686
               two strings.
687
688
               HINT: two (2) input parameters to produce one (1) output parameter
689
                     with the minimal size of the sum of the sizes of the first
690
                     input parameter and the second input parameter
```

```
692
        4.02. To test that function 'lab13.strings2 udf()' works, write a query
              calling all values from `AP1.ContactUpdates` using function
693
               'lab13.string2 udf()' on 'first name' and 'last name'.
694
695
696
              HINT: SELECT function name (@in param1, @in param2)
                                                       .<br>************************ * /
      697
698
699
    CREATE SCHEMA lab13;
700
701 CREATE FUNCTION lab13.string2_udf ( - 01. start of function
                                                 -- accepting two (2) input<br>-- parameters
702
       @in string1 VARCHAR(50),
       @in string2 VARCHAR (50)
703
704
       \mathcal{L}705
                                                  -- 03. returning same datatype
     RETURNS VARCHAR (101)
706
                                                  -- and size as output
                                                        parameter `@out string`,
707
                                                  - -708
                                                        in this case
709 AS
710 BEGIN
711
      DECLARE @out string VARCHAR(101)
                                                 -- 04. accepting VARCHAR (50)
                                                  -- for `@in string1',
712
713
                                                  \rightarrow \rightarrowVARCHAR(1) for a space
714
                                                  \frac{1}{2} and \frac{1}{2}and VARCHAR(50) for
715
                                                  \Delta\Delta\omega_{\rm{eff}}`@in string2`
716
                                                  -- 05. push value returned from
      SET @out string = CONCAT (
                                                       the concatenation of the
717
       Qin string1,
                                                  \sim \sim \sim\frac{1}{1}values of the three (3)
718
                                                  - - .
                                                  \rightarrow \rightarrow719
          @in string2
                                                       input parameters into
                                                  \frac{1}{\sqrt{2}}720
                                                       output parameter
           \mathcal{L}`@out string`
721
722 END;
723
724
     725
726
        4.03. Then we use function 'lab13.string2 udf' passing two (2) values.
727
              Note that passing more or fewer values will return an error.
728
729
                        Msg 313, Level 16, State 2, Line 101
730
                        An insufficient number of arguments were supplied for the
731
                       procedure or function lab13.string2 udf.
      732
733
734 SELECT lab13.string2 udf('John', 'Smith');
735
736
    737
738
     5. LAB #14 (FUNCTIONS)
739
       5.01. Make a function to dress up phone numbers as `(xxx) xxx-xxxx` in
740
              schema 'lab14'.
      741
742
743
    CREATE SCHEMA lab14;
744
745 CREATE FUNCTION lab14. phones udf (@in phone VARCHAR(15))
746 RETURNS VARCHAR (15)
                                                  -- 01. need to remember that a
747
                                                  LESSA
                                                       function RETURNS a value
748 AS
749 BEGIN
    DECLARE Gout phone VARCHAR (15)
750
751
       SET @out phone = CASE-- 02. 'CASE' clause to check
                                                 -- if `CONCAT` needs to be
           WHEN Gin_phone IS NOT NULL
752
753
            OR @in phone <> ''
                                                 \sim - - \simrun
            OR @in_phone NOT LIKE ('\binom{8}{5}<sup>2</sup>-<sup>2</sup>) -- 03. checking if phone is
754
755
                                                  -- already formatted
756
           THEN CONCAT (
757
                \mathbb{F} (\mathbb{F}758
                LEFT (@in phone, 3),
759
                \left( \begin{array}{cc} 1 \\ 1 \end{array} \right) \left( \begin{array}{cc} 1 \\ 1 \end{array} \right)
```
691

```
760 SUBSTRING (@in_phone, 4, 3),
761 '-',<br>762 RIGH
                RIGHT(@in phone, 4)
763 )
764 ELSE @in phone
765 END END -- 04. ending/closing `CASE`
766 -- clause
767 RETURN @out phone 2000 Control 2000 -- 05. returning value of
768 -- function
769 END; \text{END};
770 
771 
772 /* ****************************************************************************
773 5.02. Use function `lab13.string2_udf` from the previous lab passing two<br>774 (2) values when querying `WS24SQL10001.AP1.Vendors`.
               (2) values when querying `WS24SQL10001.AP1.Vendors`.
775 
776 Since accessing another objects in another database, you need to call<br>777 the full name the function (labs.labl3.string2 udf) and/or the
               the full name the function (`labs.lab13.string2 udf`) and/or the
778 table (`WS24SQL10001.AP1.Vendors`) depending in which database you
779 are in.
780 *************************************************************************** */
781 
782 SELECT WS24SQL10001.AP1.Vendors.VVendorID,
783 WS24SQL10001.AP1.Vendors.VendorName,<br>784 labs.lab13.string2 udf(WS24SOL10001.
784 labs.lab13.string2_udf(WS24SQL10001.AP1.Vendors.VendorAddress1,<br>785 WS24SOL10001.AP1.Vendors.VendorAddress2) -- 01. using func
         WS24SQL10001.AP1.Vendors.VendorAddress2) -- 01. using function
786 AS VendorAddress, - - 'labs.lab13.string2 udf`
787 -- on `VendorAddress1` and
                                                         `VendorAddress2`
789 WS24SQL10001.AP1.Vendors.VendorCity,
790 WS24SQL10001.AP1.Vendors.VendorState,
       WS24SOL10001.AP1.Vendors.VendorZipCode,
792 labs.lab14.phones_udf(WS24SQL10001.AP1.Vendors.VendorPhone)
793 -- 02. using function
794 AS VendorPhone -- `labs.lab14.phones_udf`<br>795 FROM WS24SOL10001.AP1.Vendors:
    FROM WS24SQL10001.AP1.Vendors;
796 
797 
798 /* ****************************************************************************
799 As an alternative, we can use an alias (`AS`) for each table to make
800 our code tidier and to avoid repeating the database and schema before
801 each table (`<database>.<schema>.<table>` or `<schema>.<table>`)
802 throughout the query.
803 
804 `v` for `WS24SQL10001.AP1.Vendors`
805 *************************************************************************** */
806 
807 SELECT v. VVendorID,
808 v.VendorName,<br>809 labs.lab13.st
       labs.lab13.string2 udf(v.VendorAddress1, v.VendorAddress2) AS VendorAddress,
810 v.VendorCity,
811 v.VendorState,
812 v.VendorZipCode,<br>813 labs.lab14.phone
      labs.lab14.phones udf(VendorPhone) AS VendorPhone
814 FROM WS24SQL10001.AP1.Vendors AS v;
815 
816 
817 /* ****************************************************************************
818 6. This marks the end of new material.
819<br>820
         820 6.01. As a developer, you should have a list of resources -- websites,
821 books or people whom you can contact for help. The following is only 822 a list of resources -- not a recommendation of goods and/or services.
               a list of resources -- not a recommendation of goods and/or services.
823 
824 Analytics Vidhya (data science community)
825 https://analyticsvidhya.com/
826<br>827
               Apache Spark - Unified Analytics Engine
828 https://spark.apache.org/
```
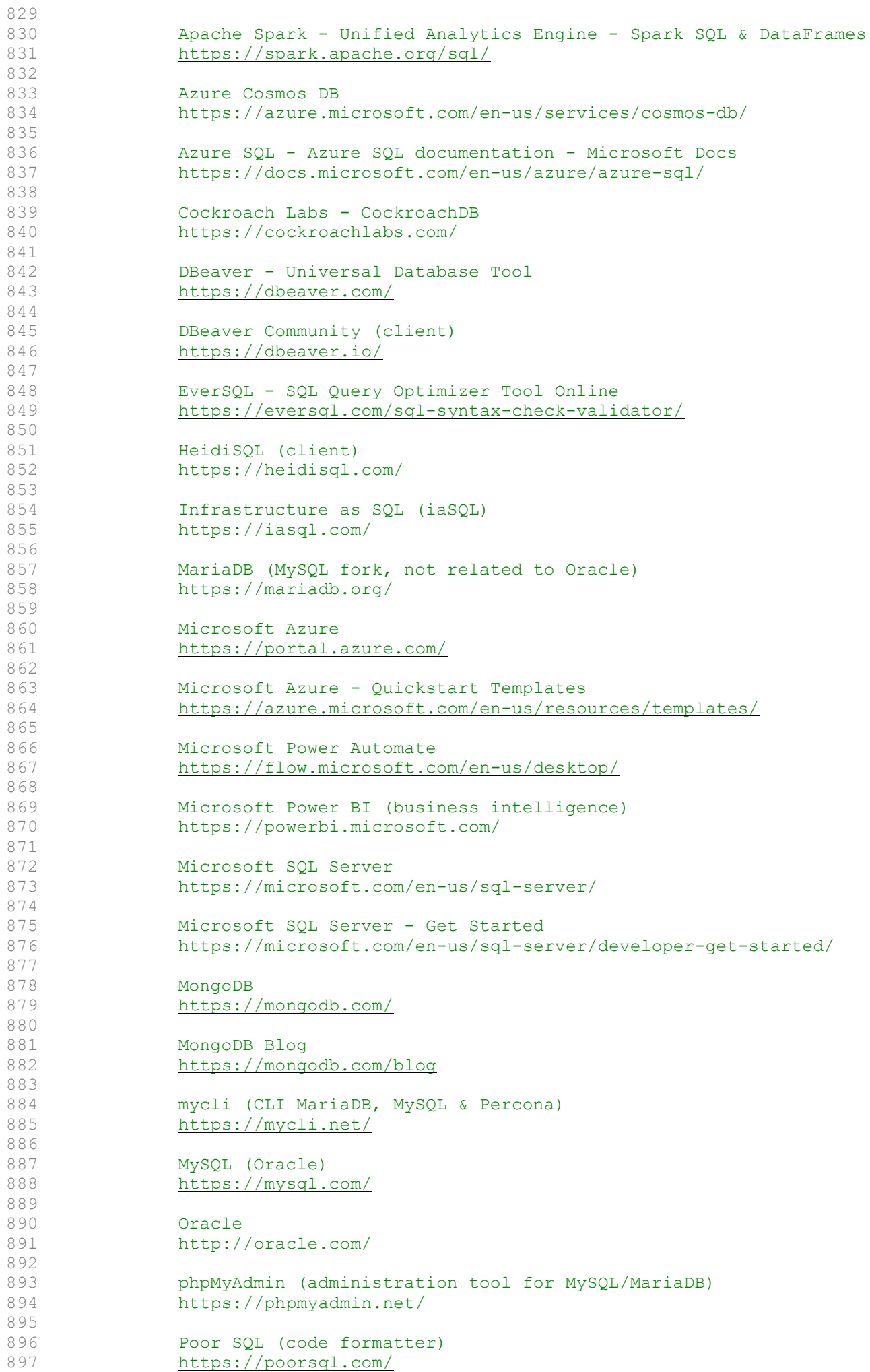

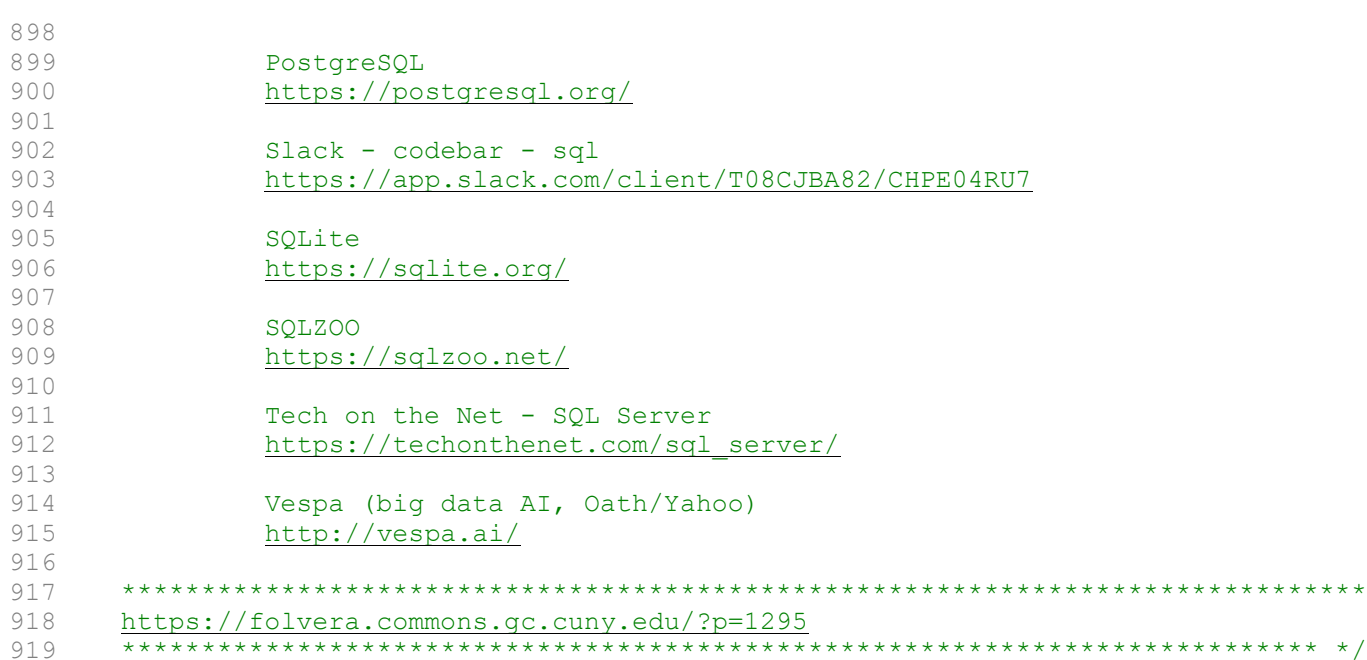